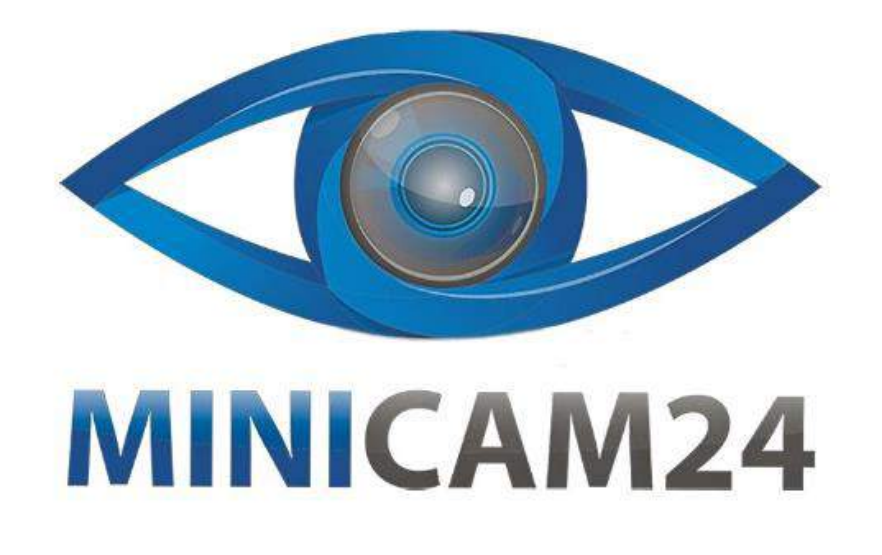

# **РУКОВОДСТВО ПОЛЬЗОВАТЕЛЯ**

# **Проектор Rigal RD825**

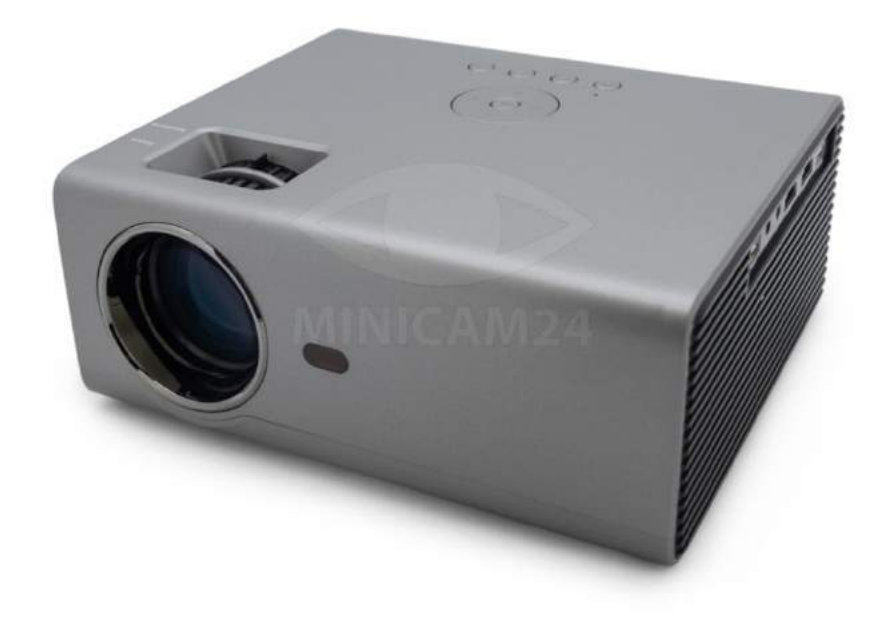

**25.05.20 В 1.0 [minicam24.ru](https://minicam24.ru/)**

# СОДЕРЖАНИЕ

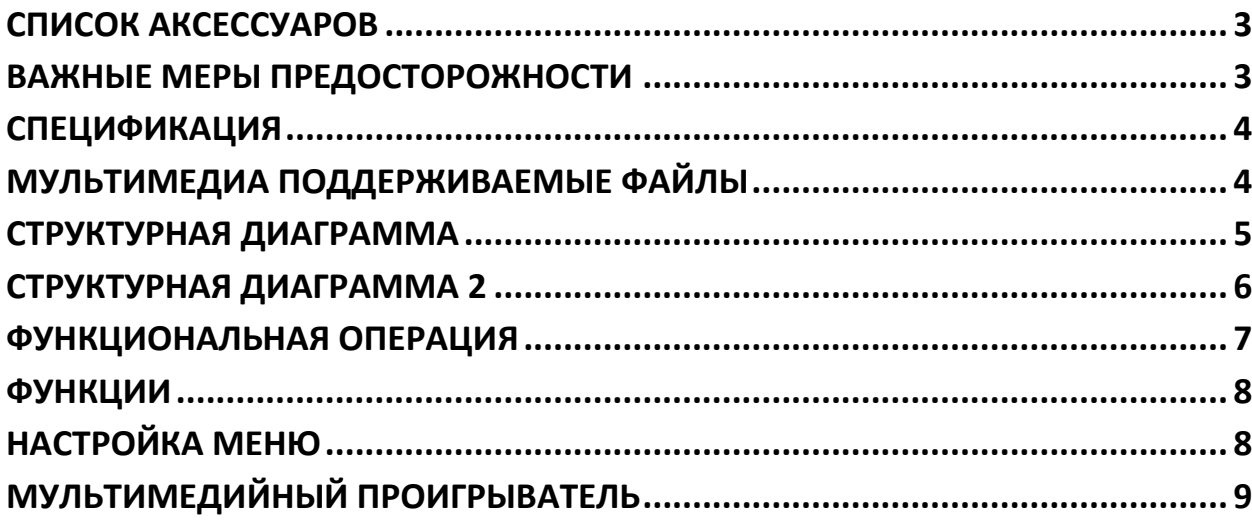

## **СПИСОК АКСЕССУАРОВ**

<span id="page-2-0"></span>Кабель AV-сигнала 1 шт.

Пульт дистанционного управления 1 шт.

Кабель питания 1 шт.

<span id="page-2-1"></span>Руководство пользователя 1 шт.

## **ВАЖНЫЕ МЕРЫ ПРЕДОСТОРОЖНОСТИ**

1. Пожалуйста, внимательно прочитайте руководство перед использованием проектора. Для обеспечения стабильного энергоснабжения. пожалуйста, используйте стандартный шнур питания.

2. Пожалуйста, используйте источник питания и кабель, указанные на паспортной табличке. Проектор следует хранить вдали от тканей, диванов и всего, что может заблокировать вентиляционную камеру. Пожалуйста, держите устройство подальше от легковоспламеняющихся и взрывоопасных материалов.

3. Пожалуйста, не разбирайте устройство самостоятельно, так как это приведет к аннулированию гарантийного обслуживания. Чтобы защитить глаза, не смотрите прямо на объектив, когда проектор включен. Проектор должен храниться вдали от воды и любых других жидкостей.

4. Для предотвращения поражения электрическим током. Пожалуйста, не допускайте попадания на проектор дождя и влаги. Рекомендуется сменить проектор после того, как у него будет монахиня в течение 6 часов без остановок. Если вы не используете проектор в течение длительного периода времени, выключите и отсоедините кабель питания.

5. Пожалуйста, используйте оригинальную пену и другие прокладочные материалы при транспортировке проектора. Если проектор не работает, обратитесь к авторизованному сервисному агенту.

# **СПЕЦИФИКАЦИЯ**

<span id="page-3-0"></span>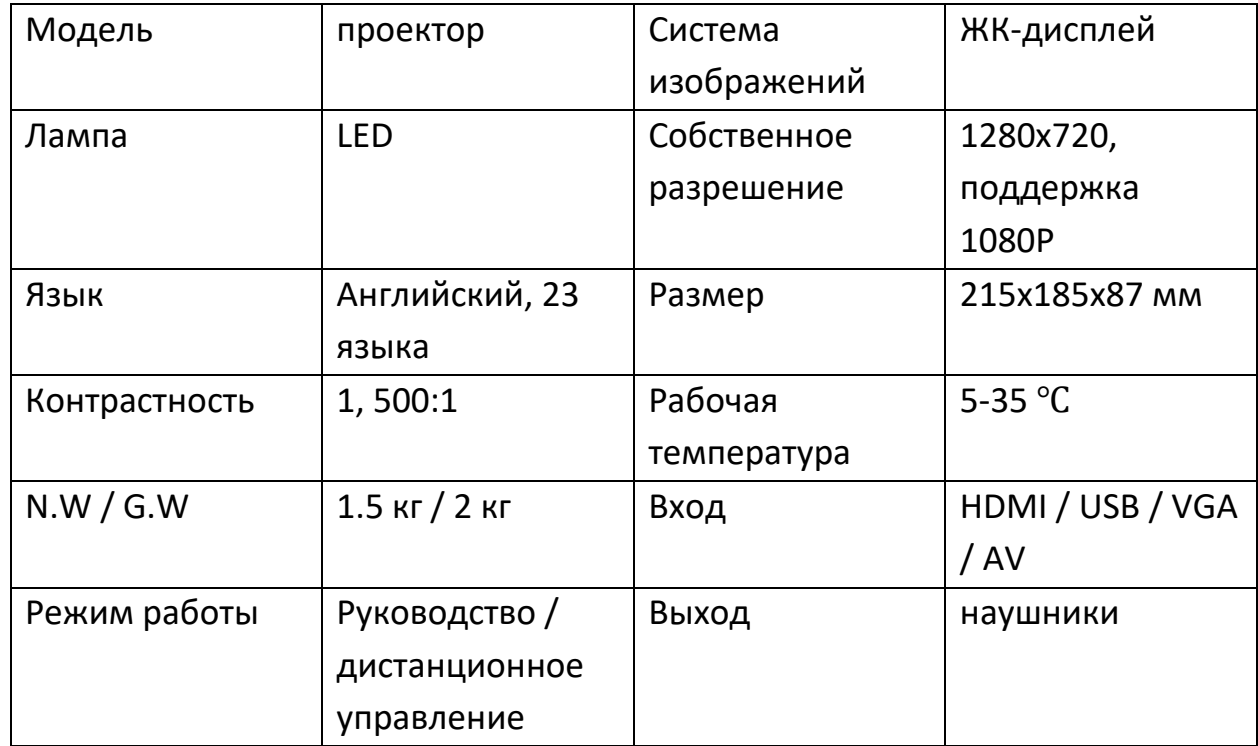

# **МУЛЬТИМЕДИА ПОДДЕРЖИВАЕМЫЕ ФАЙЛЫ**

<span id="page-3-1"></span>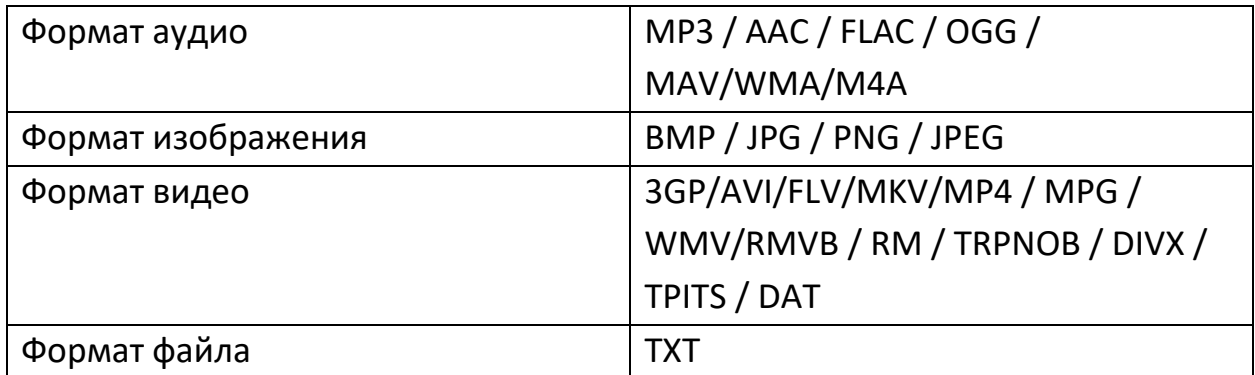

## **СТРУКТУРНАЯ ДИАГРАММА**

<span id="page-4-0"></span>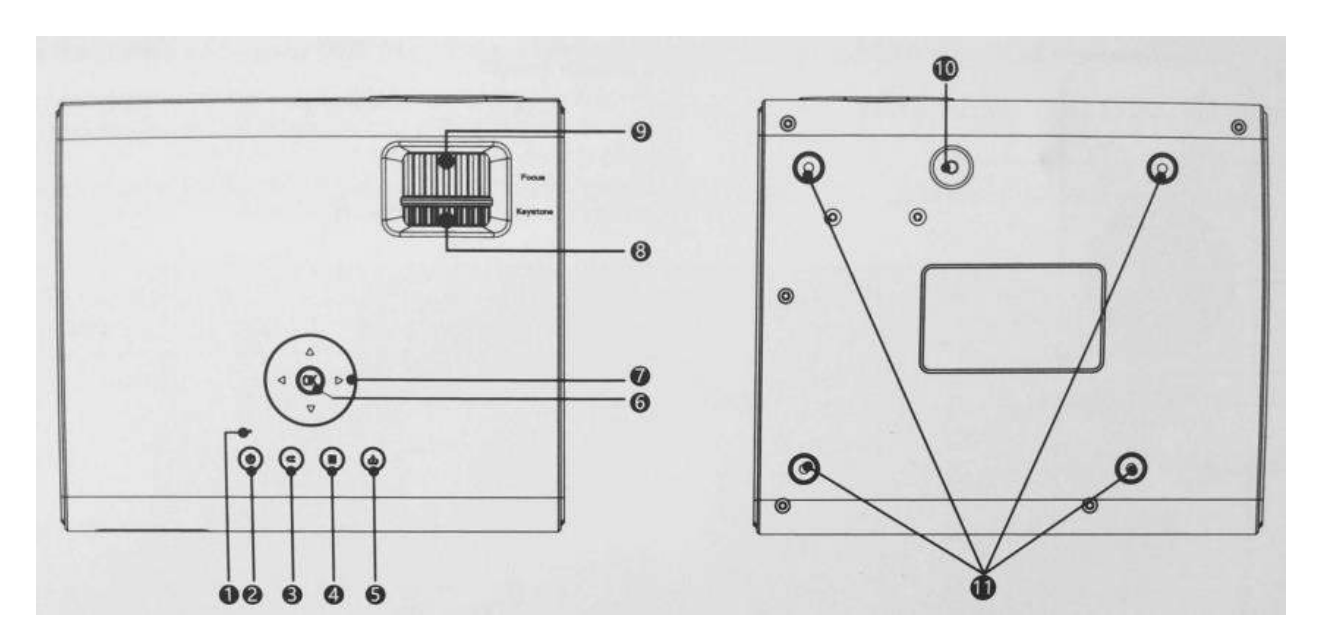

- 1. Сигнальные огни
- 2. Кнопка питания
- 3. Возврат
- 4. Меню
- 5. Источник
- 6. Клавиша ОK
- 7. Клавиши направления
- 8. Коррекция траектории
- 9.Фокусировка
- 10. Регулировка уровня стойки
- 11. Отверстия для крепления проектора

### **СТРУКТУРНАЯ ДИАГРАММА 2**

<span id="page-5-0"></span>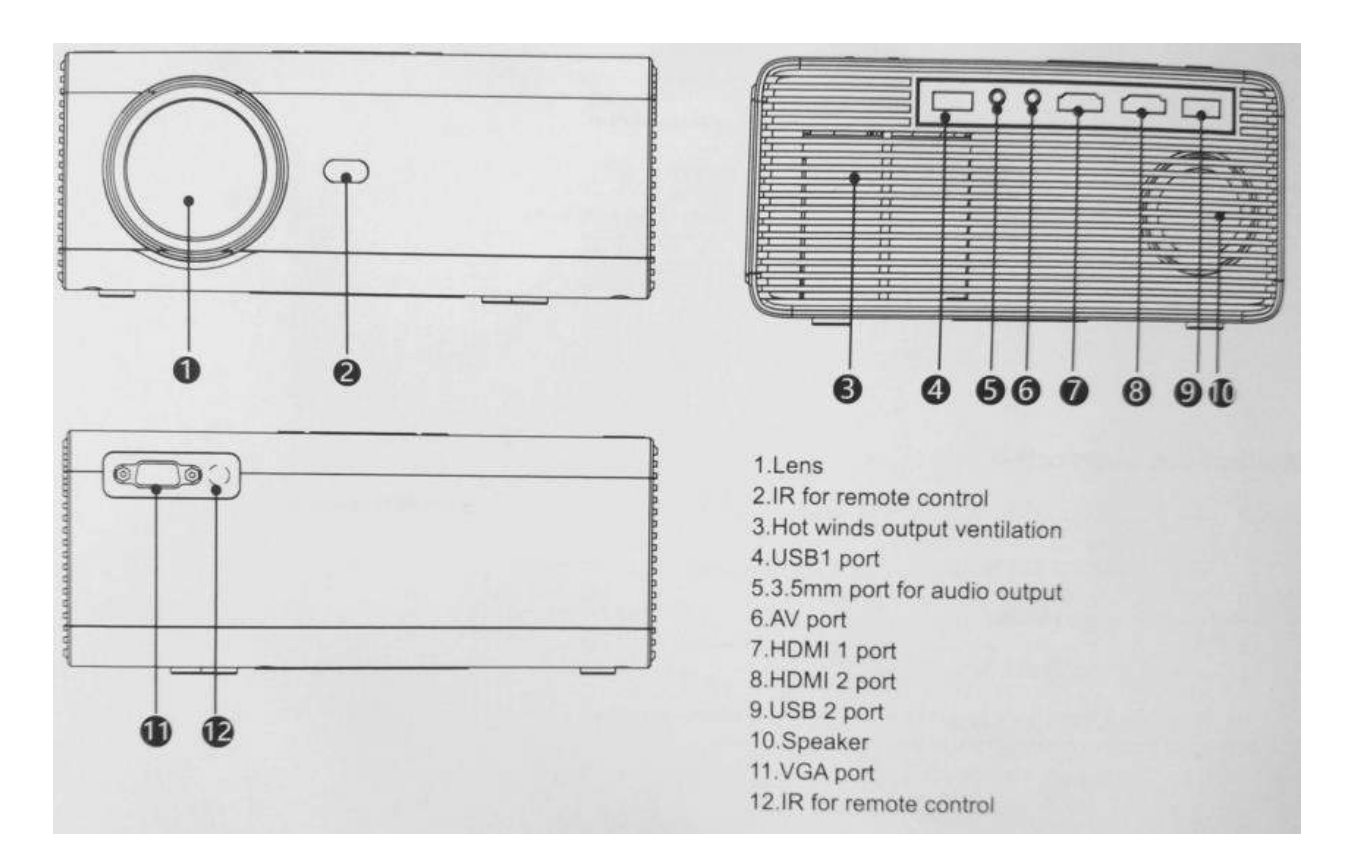

- 1. Объектив
- 2.IR для дистанционного управления
- 3. Горячая вентиляция с выходом ветра
- 4. Порт USB
- 5. 3.5 Порт для аудио выхода
- 6. Порт AV
- 7. Порт HDMI 1
- 8. Порт HDMI 2
- 9. Порт USB 2
- 10. Динамик
- 11. VGA порт
- 12. IR для дистанционного управления

## <span id="page-6-0"></span>**ФУНКЦИОНАЛЬНАЯ ОПЕРАЦИЯ**

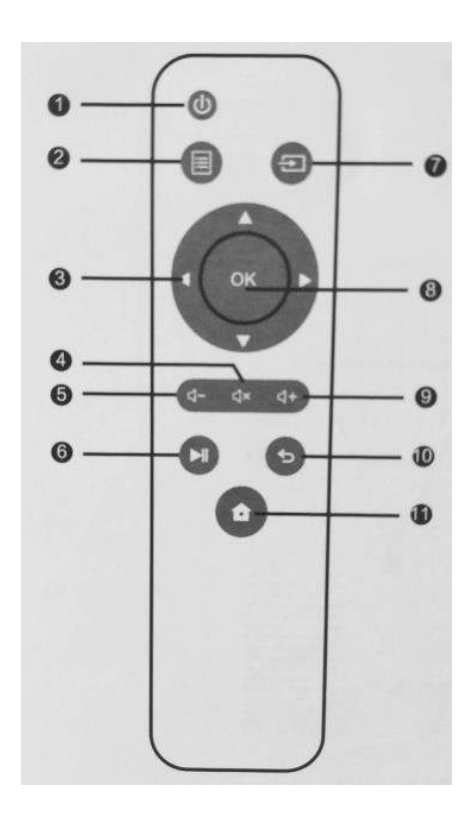

#### 1. Питание

- 2. Меню
- 3. Клавиши со стрелками
- 4. Отключение звука
- 5. Уменьшение громкости
- 6. Игра
- 7. Источник
- 8. Ввод
- 9. Увеличение громкости
- 10. Выход
- 11. Главная

### **ФУНКЦИИ**

#### <span id="page-7-0"></span>1. Включение / выключение питания

После подключения проектора он будет находиться в режиме ожидания. Включение: Нажмите кнопку питания на пульте дистанционного управления один раз, чтобы включить проектор. Выключение: дважды нажмите кнопку питания на пульте дистанционного управления, чтобы выключить проектор.

#### 1. Фокусировка

Установите проектор в определенном месте на необходимом расстоянии, чтобы объектив был перпендикулярен к экрану, затем поворачивайте объектив, пока изображение не станет четким. Сначала подключите кабель питания к проектору, а затем вставьте вилку в розетку.

## **НАСТРОЙКА МЕНЮ**

<span id="page-7-1"></span>На главной странице выберите «Настройки», затем нажмите «▲ / ▼», чтобы войти в каждое подменю. Затем отрегулируйте параметры в соответствии с вашими требованиями и нажмите «ОК» для подтверждения.

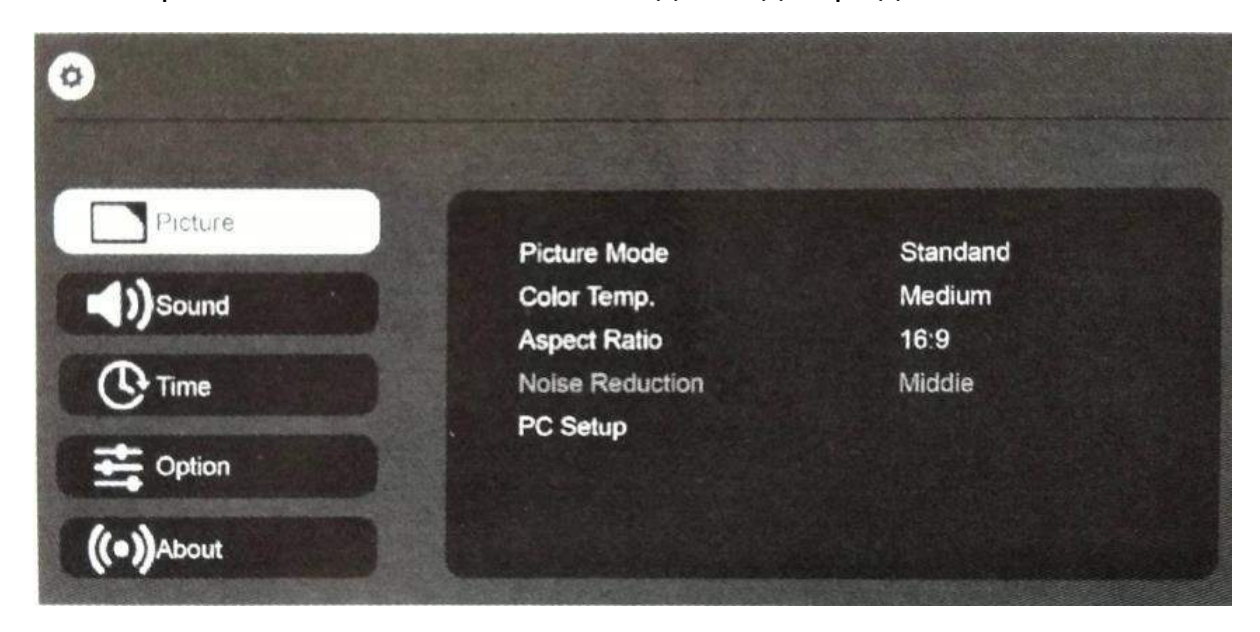

#### Функции подменю

1. Подменю изображения: Режим изображения, Цветовая температура, Соотношение сторон, Подавление шума, Настройка ПК

2. Подменю звука: Режим звука, Баланс.

3. Подменю времени: Таймер сна. Авто Сон.

4. Подменю опции: язык экранного меню, восстановить заводские настройки, Переворот, Фокус.

5. Меню обновления канала и программного обеспечения. Управление подробностями телеканала. Оно недоступно для модели без TTV. Обновление программного обеспечения является обновлением программного обеспечения.

# **МУЛЬТИМЕДИЙНЫЙ ПРОИГРЫВАТЕЛЬ**

<span id="page-8-0"></span>Вставьте U-диск и выберите USB в исходном меню, изображение на экране будет таким, как показано ниже: через этот интерфейс вы можете выбрать соответствующие «Фото», «Музыка», «Кино» или «Текст». Иконка для воспроизведения необходимых файлов.

Например: выберите «Фильм», нажав кнопку «ОК» на пульте дистанционного управления, после чего будут показаны все видеофайл

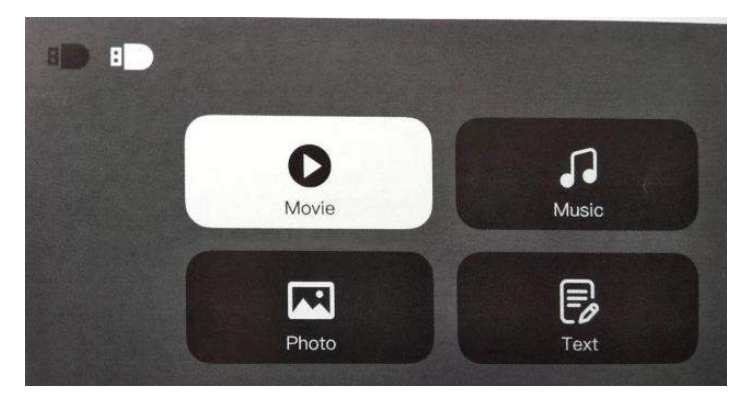

#### **Приятного использования!**

Сайт: **minicam24.ru** E-mail: info@minicam24.ru Товар в наличии в 120 городах России и Казахстана Телефон бесплатной горячей линии: **8(800)200-85-66**